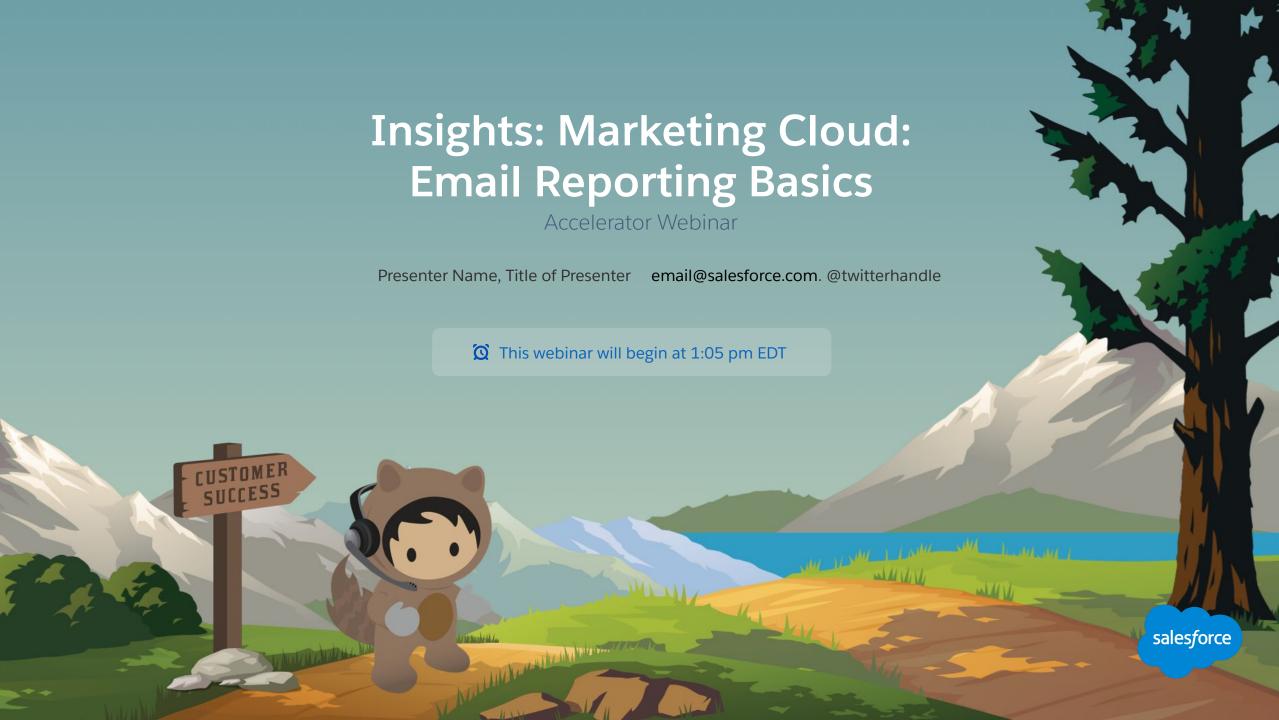

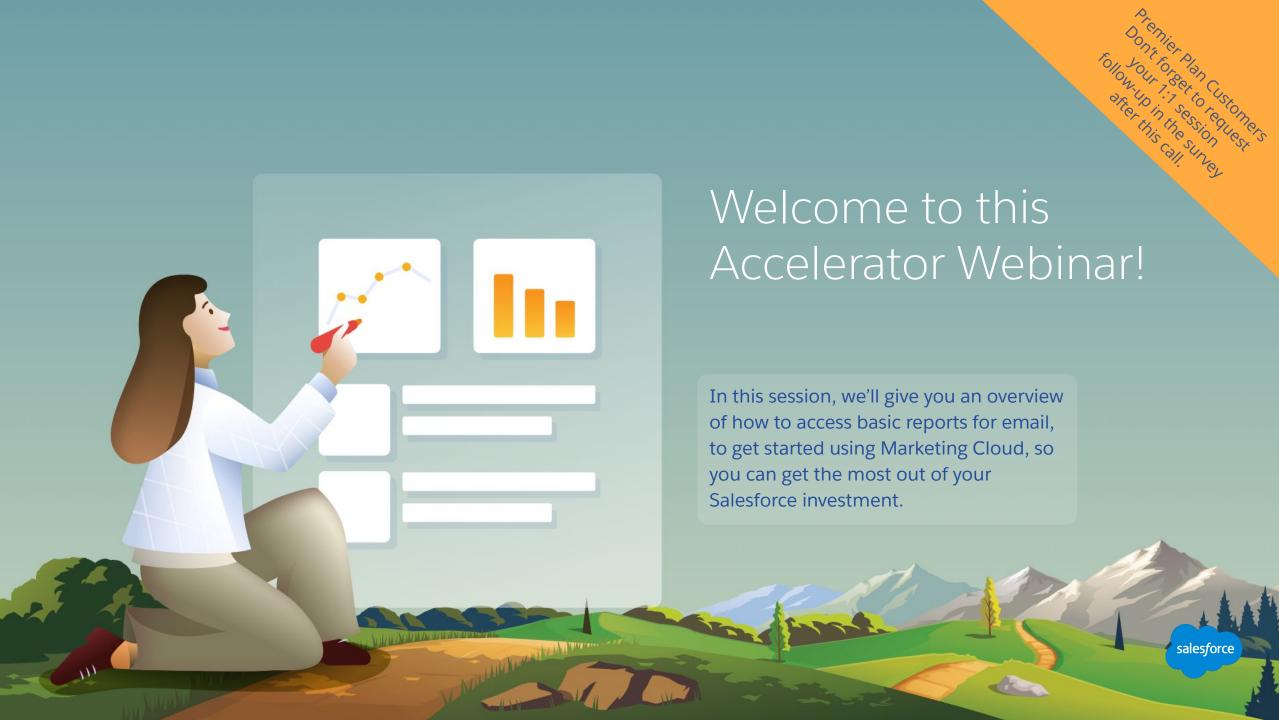

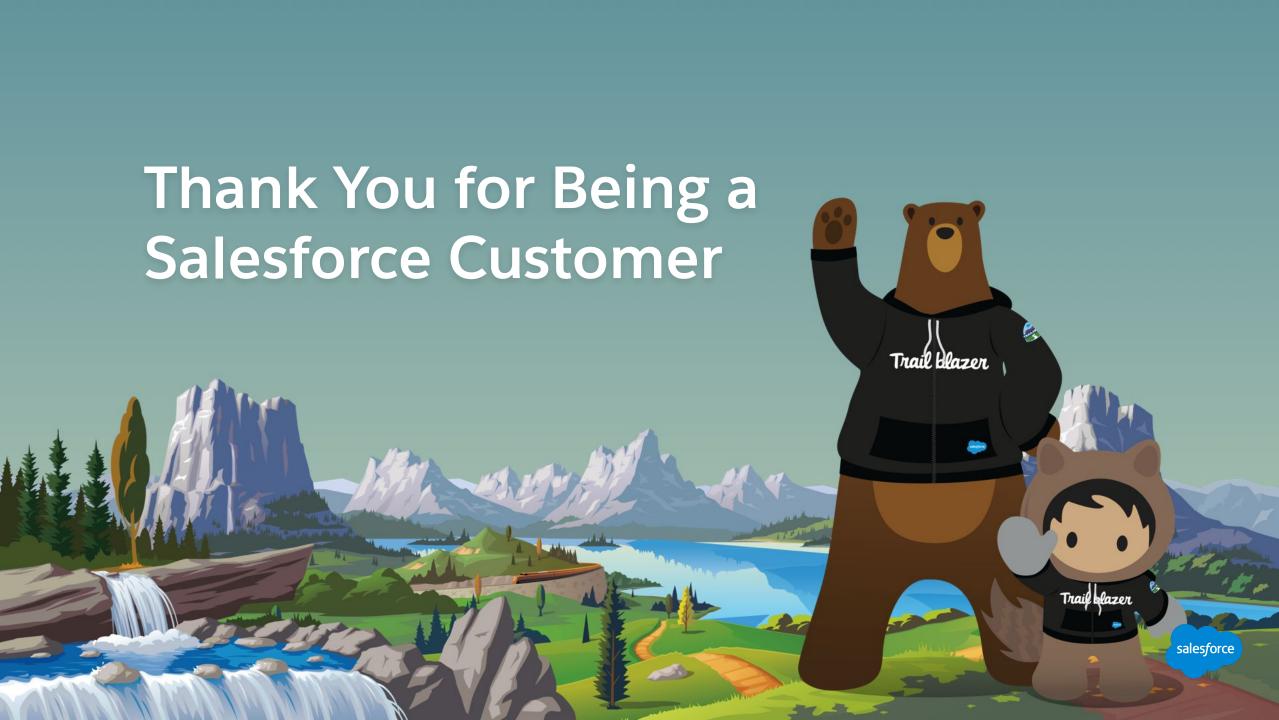

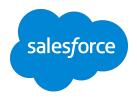

# Forward-Looking Statements

Statement under the Private Securities Litigation Reform Act of 1995:

This presentation may contain forward-looking statements that involve risks, uncertainties, and assumptions. If any such uncertainties materialize

or if any of the assumptions proves incorrect, the results of salesforce.com, inc. could differ materially from the results expressed or implied by

the forward-looking statements we make. All statements other than statements of historical fact could be deemed forward-looking, including any projections of product or service availability, subscriber growth, earnings, revenues, or other financial items and any statements regarding strategies or plans of management for future operations, statements of belief, any statements concerning new, planned, or upgraded services or technology developments and customer contracts or use of our services.

The risks and uncertainties referred to above include – but are not limited to – risks associated with developing and delivering new functionality for our service, new products and services, our new business model, our past operating losses, possible fluctuations in our operating results and rate of growth, interruptions or delays in our Web hosting, breach of our security measures, the outcome of any litigation, risks associated with completed and any possible mergers and acquisitions, the immature market in which we operate, our relatively

limited operating history, our ability to expand, retain, and motivate our employees and manage our growth, new releases of our service and successful customer deployment, our limited history reselling non-salesforce.com products, and utilization and selling to larger enterprise customers. Further information on potential factors that could affect the financial results of salesforce.com, inc. is included in our annual report on Form 10-K for the most recent fiscal year and in our quarterly report on Form 10-Q for the most recent fiscal quarter. These documents and others containing important disclosures are available on the SEC Filings section of the Investor Information section of our Web site.

Any unreleased services or features referenced in this or other presentations, press releases or public statements are not currently available and may not be delivered on time or at all. Customers who purchase our services should make the purchase decisions based upon features that are currently available. Salesforce.com, inc. assumes no obligation and does not intend to update these forward-looking statements.

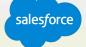

# Agenda

#### **Accelerator Webinar**

- Accelerators
  - Overview. Reach success faster with targeted engagements
- What We'll Cover, Key Steps, and Timelines
   Discuss the scope of this Accelerator Webinar.
- <Engagement-Specific Content>
  - <Description here>.
- <Engagement-Specific Content>
  - <Description here>
- <Engagement-Specific Content>
  - <Description here>
- Demo
  - <Description here>.

# 1:1 Follow Up (upon request)

- Review Common Use Cases
   <Engagement-specific description>
- Hands-on Activity<Engagement-specific description>
- RecommendationsLearn next steps.
- Product Roadmap
   See what's coming next.

The state of the state of the s

salesforce

# Agenda

#### **Accelerator Webinar**

- Overview
  What challenge are we solving for you?
- Reporting in Marketing Cloud

  Learn the various ways data is reported in Marketing Cloud.

Maria Maria Maria

• In-App Analytics – Email Real-Time Tracking Learn about email tracking overview and click activity.

- Standard Email Reporting
  Learn what standard reports are available, how to find them, create them, schedule them, and share them.
- Marketing Cloud Mobile App
  Learn how to run your marketing from your phone.
- Next Steps & Resources

  Learn about other resources and Accelerators to continue your progress.

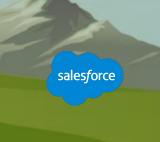

#### **Overview**

What challenge are we solving for you?

#### What you can Expect from this Accelerator:

- Learn about tracking and reporting for email in Marketing Cloud.
- Increase the visibility into your marketing metrics.
- Learn best practices and walk through running and automating reports.
- Provide recommendations and resources for future Accelerators.

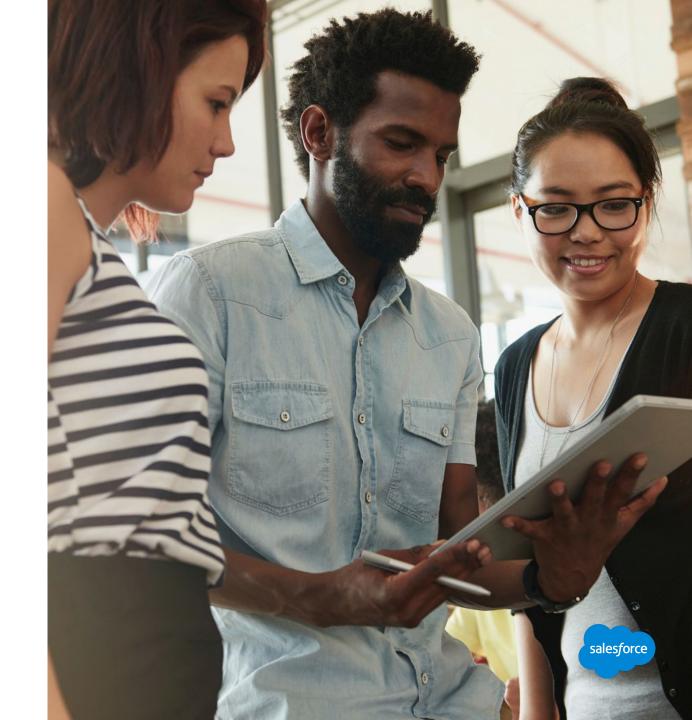

Reporting in Marketing Cloud

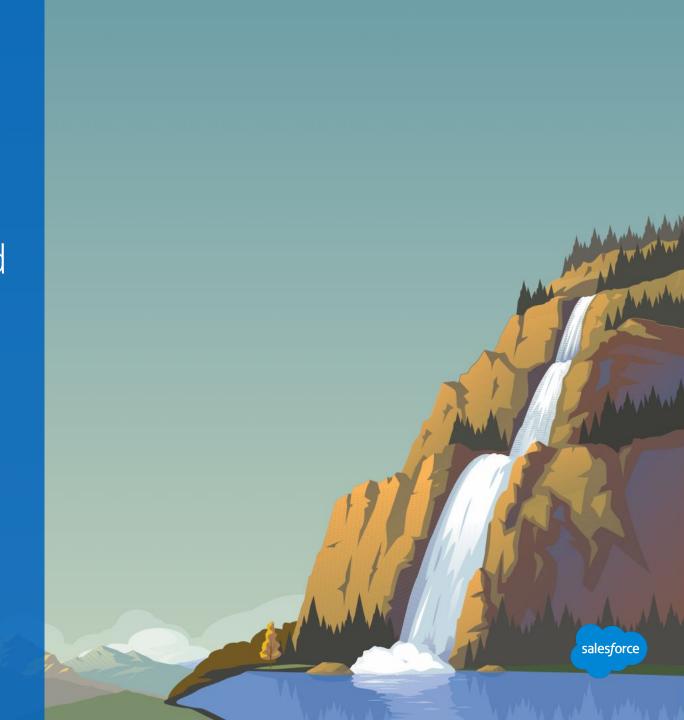

#### SKIP THIS SLIDE - PLACEHOLDER - DELETE BEFORE MAKING THE FINAL PDF FOR CUSTOMERS.

# DIRECTIONS HOW TO USE THIS SECTION

Many slides in this delivery are simply the outline for discussion.

This Accelerator will walk customers through the basics of reporting for email.

You will be jumping back and forth between slides and demos in this accelerator.

When you see the yellow "Walk with Me" banner, we suggest you demo the capabilities outlined directly in your account and encourage customers to follow along is in their accounts.

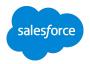

# **High Performing Marketers Use Analytics Extensively**

Determine subscriber engagement, retention, ROI or efficiency

Sends: How many emails are sent, when, by whom, etc.

**Engagement:** List-based data and performance.

**Demographics:** Insights about your subscribers.

Performance: Bounces, CTR, etc.

**Tracking:** A/B testing, landing page performance.

Compliance: Number of sends, by user, spam complaints, list

size over time.

High-performing vs. under-performing teams:

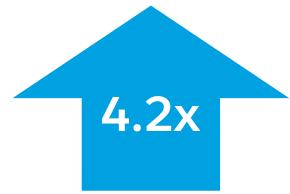

More likely to be extensively using Marketing Analytics

Source: State of Marketing Report 2017

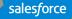

# **Marketing Cloud Analytics and Reporting**

#### What's Available?

#### **In-App Analytics**

Near real-time tracking metrics, available as the marketer is working in Marketing Cloud products like Mobile Push, Email, Journey Builder, etc.

Campaign insights and message-level detail that may inspire an immediate reaction or change.

Available to all marketers.

#### **Standard Reports**

Understand channel performance with over 40 reports across journeys, email, mobile, social, and ads.

Basic reports that provide both high and low level of detail for products. Data tables + graphical output.

Available to all marketers.

#### **Discover**

Premium analytics solution for email campaign reporting with 80+ measures and attributes. Drag & drop interface allows marketer to define own report views.

Gives marketers ability to customize the views without involving queries or code.

**Available in Corporate & Enterprise Packages** 

#### Web & Mobile Analytics

Basic real-time website or mobile app metrics with a degree of customer segmentation (create sendable DE).

#### **Custom Reports**

Report developed by Services to customer specifications.

Expands beyond standard reporting to build business-specific reports to measure what matters to you most.

#### **Extracts**

Raw data output as .csv/tab delim/XML (no graphical output). Standard & custom available for Email & Mobile Push.

Ideal for marketers who want to use Marketing Cloud data in another (analytics) system.

#### **Marketing Command Center**

High-level metrics and trends in real-time for Social Studio (Social Command Center); expanding to other Marketing Cloud products like Email and Journeys.

Large scale display; events, Executive Briefing Centers, corporate lobby or marketing operations floor.

salesforce

In-App Analytics Email Real-time Tracking

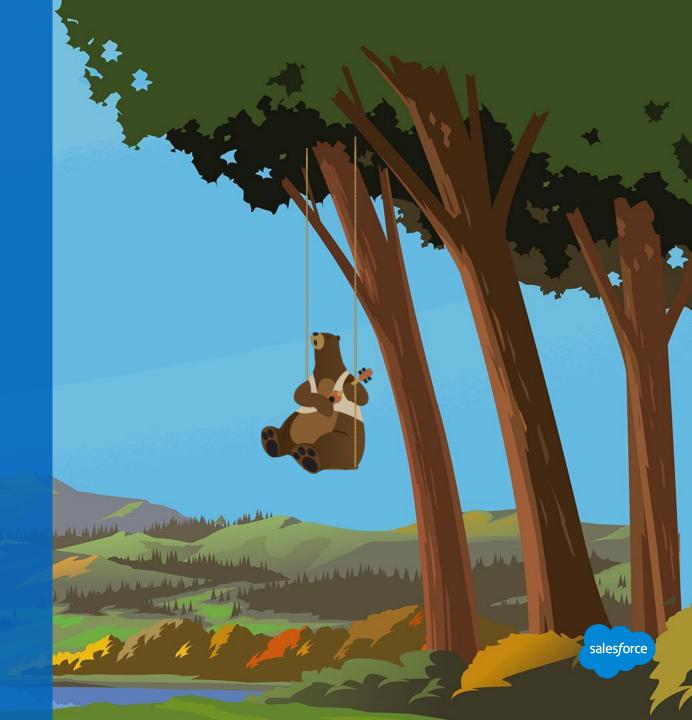

# **In-app Analytics**

# Tracking Overview

Near real-time tracking metrics, available as the marketer is working in Marketing Cloud products like Mobile Push, Email, Journey Builder, etc.

Campaign insights and message-level detail that may inspire an immediate reaction or change.

Available to all marketers.

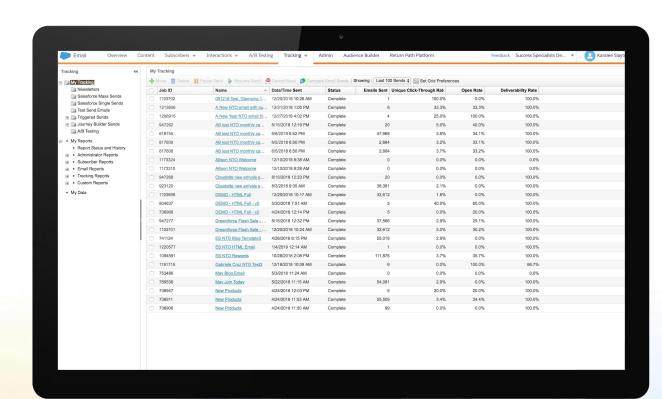

Monitor all email sends and metrics in one convenient dashboard

At a glance overview and status of all emails sent, sorted by latest send.

#### **Metrics include:**

- Status
- Emails sent and delivered
- Unique Click through rate
- Open rate
- Undeliverables and bounces
- Deliverability rate
- Unsubscribes

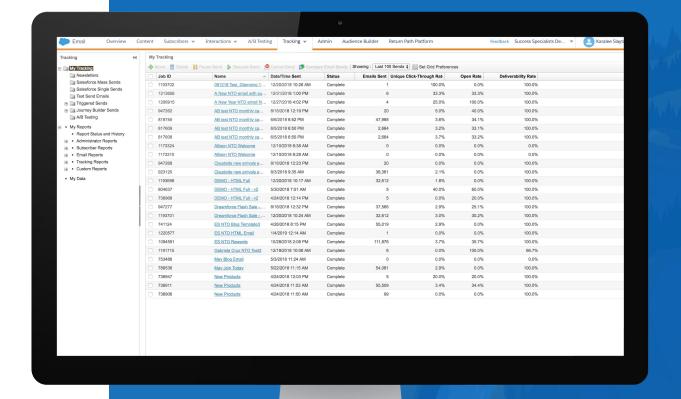

### **Demo: My Tracking Click Activity Tab**

# Click of a specific email send

#### **Link View**

- **Link:** Every link in the email send.
- Total Clicks: Number of clicks per link based on the other links.
- Unique Clicks: Number of clicks per link based on the other links.
- CTR: Overall percentage of clicks per link.

#### **Email Overlay View**

 Heat map shows percentage of subscribers that clicked each link.

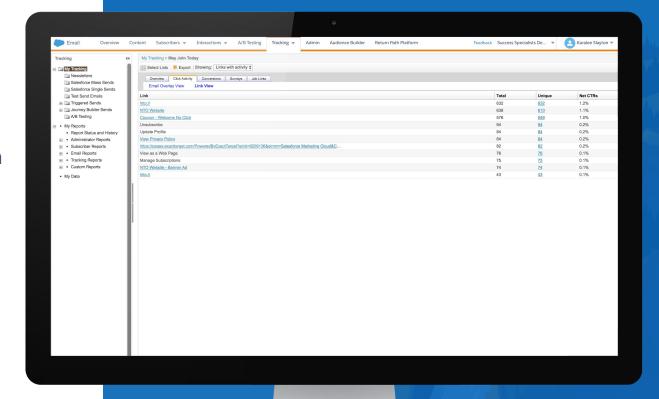

### **In-App Analytics**

# Tips

- Keep organized by creating folders for different kinds of sends. Such as Test Sends, Triggered sends or A/B
  Testing sends.
- Tracking data stays in your account as long as you have your account.
- An email is only deemed "Delivered" when there isn't a bounce receipt.
- If you use HTML Paste when creating emails/templates, you will be prompted to add the tracking pixel code.
- Opens are tracked using a tracking pixel in your emails. If a user has images turned off, it will not be considered "opened." This could cause clicks to be higher than opens.

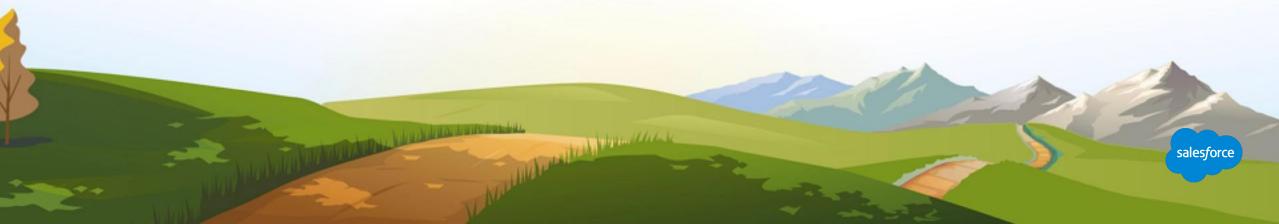

# Standard Email Reporting

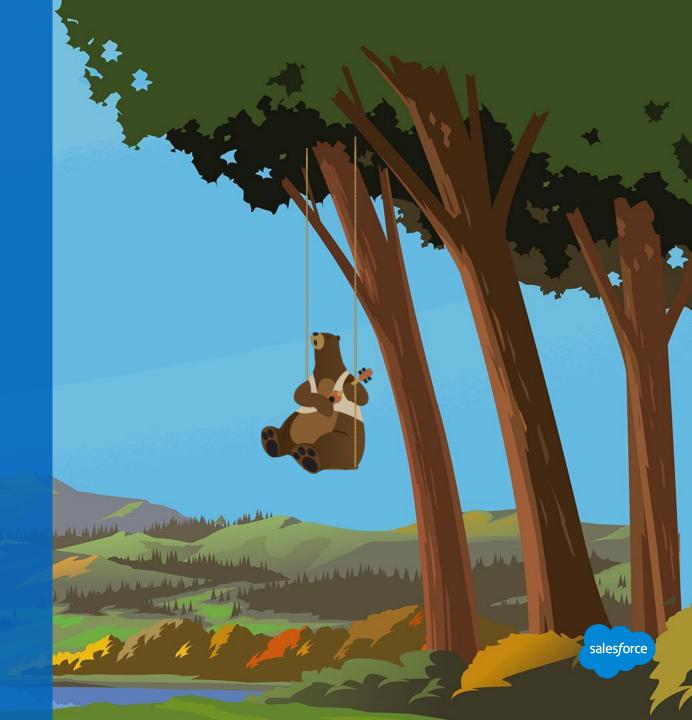

### **Analytics Builder - Reports**

Gain deep insights into the behaviors and interests of your contacts across channels

Use these insights to set marketing goals and refine customer journeys.

#### With Analytics Builder, you can:

- Measure engagement and performance of your email campaigns.
- Use Collect to view contact behaviors such as clicks and purchases.
- Create targeted audiences based on predictive behavior models.
- Track each interaction in a journey and measure progress towards your target in a single interface within Journey Builder.
- With Discover Configure dashboard views to visualize data in flexible tables, charts, and graphs.

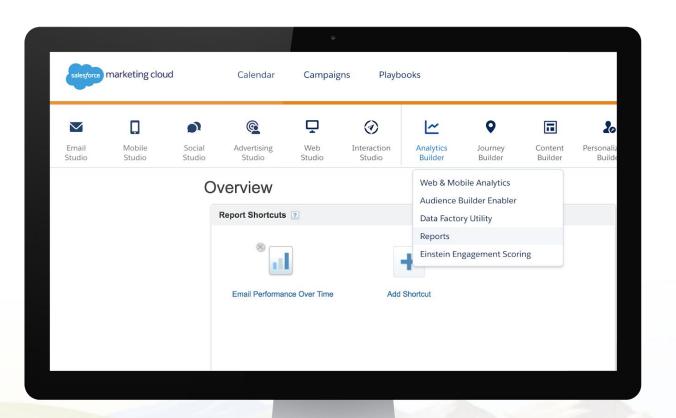

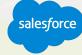

### **Dozens of Standard Email Reports Out-of-the-box**

# Create standard reports on core email performance

- 40+ Standard reports available across journeys, email, mobile, social and ads.
- Aggregate level reporting provides both high and low level of detail.
- Data tables + graphical output.
- Limited configuration options.
- Email reports are mostly list-based.

#### Examples Include:

- Subscriber reports.
- Email reports.
- Tracking reports.
- Deliverability reports.
- Dynamic content reports.
- Mobile device and subscriber reports.
- Campaign reports.

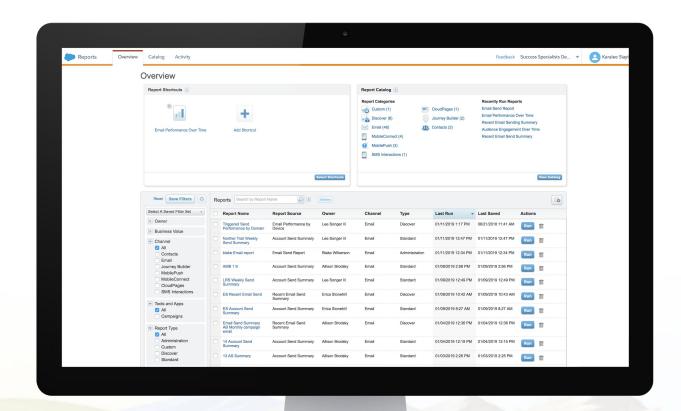

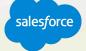

Nalk With V

Quick access to recently run reports and full report catalog

- New reports.
- Report shortcuts.
- Report catalog
- Report categories and recently run reports.
- Saved reports.
- Complete report catalog.

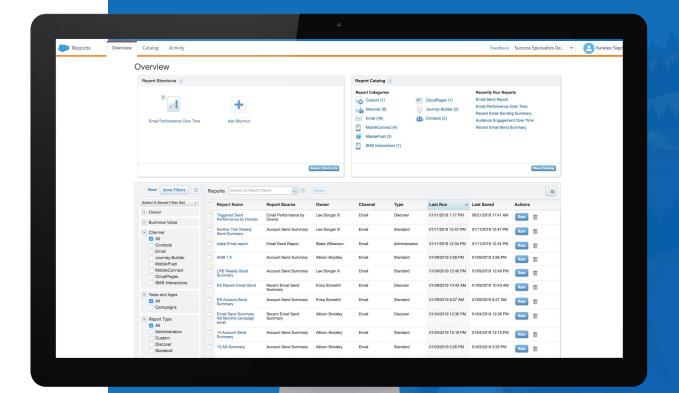

# All available Marketing Cloud reports

#### Search by name or filter based on criteria, including:

- Business Value
- Channel
- Tools and Apps
- Report Type
- Features

**Note:** Discover reports are indicated by a blue cube icon and can only be accessed if you have Discover enabled in your account.

**Note:** Some reports can only be downloaded, or emailed, not viewed as a web page.

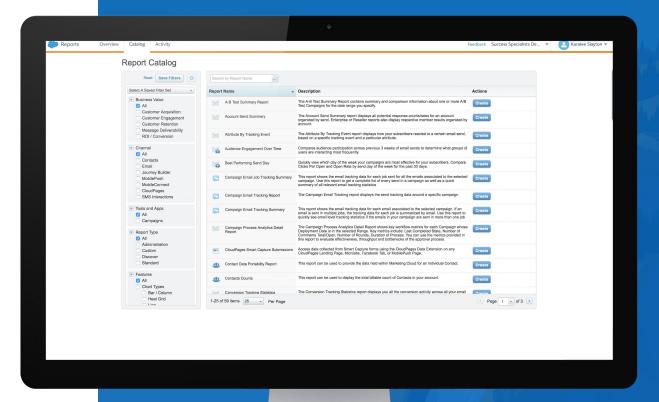

Configure and run dozens of standard email reports

# Report parameters vary by report. Typically, steps to to create a report include:

- 1. Select a report.
- 2. Select an email send, campaign, list or DE depending on the report type.
- 3. Select attribute if a list based report.
- 4. Select date range, period or comparison period.
- 5. Select time zone.
- Select culture code.

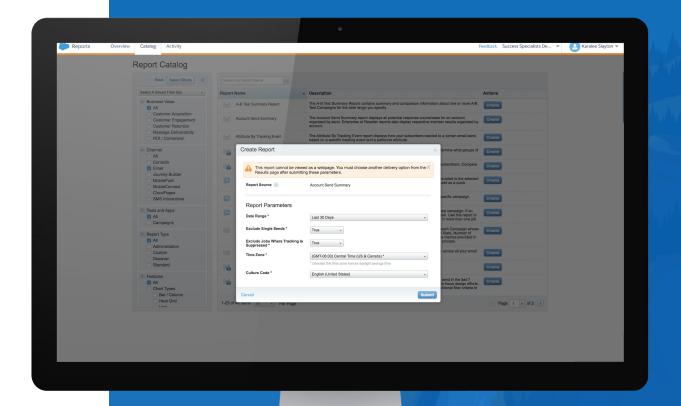

# Save and share standard email reports

#### Once a report is saved, it can be:

- Emailed to a recipient.
- Sent to an FTP.
- Downloaded as:
  - Data file (.csv)
  - Excel spreadsheet (.xls or .xlsx)
  - TIFF image (.tif)
  - Adobe (.pdf)
  - o XML (.xml)
  - Web Archive (.mht)
- Graphed.
- Scheduled to run again.

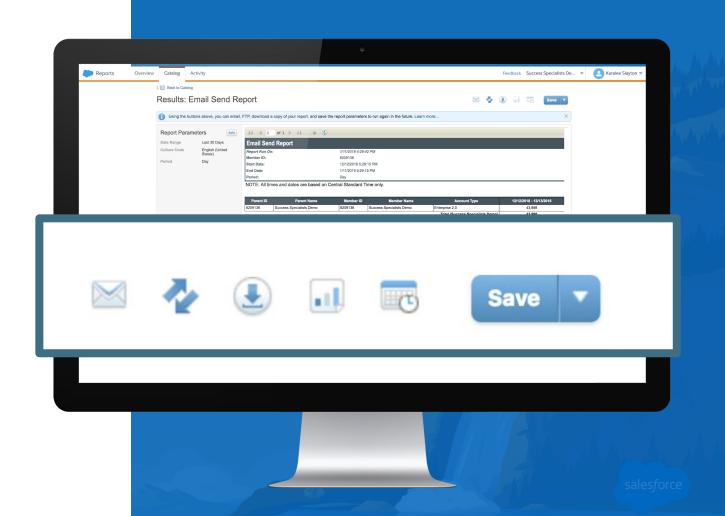

### **Demo: Save, Share and Automate Reports**

Save and share standard email reports

#### Schedule options include:

- Start date and time.
- Time Zone.
- Repeat frequency.

# **Delivery options:**

Format and location.

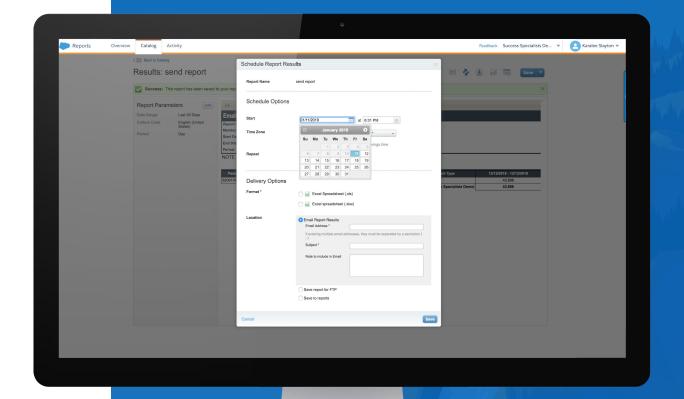

#### **Standard Reporting**

# Best practices

- When you set a custom date range, the system generates a report based on data as it appears at 12:00 am on that date. To include data from the end date, set the end date parameter to the following day. For example, if you want to include data from May 1 through the end of the day on May 17, set May 18 as the end date.
- We recommend shorter data ranges for reporting parameters. If you select six months or a year, it could take a long time to run the report, depending on how much data is in the account. The report stops running if it has been active for more than three hours.
- Where noted, some reports are not available as a web page and require you to select a format for file export.
- Larger reports not available to be viewed as a web page will need to be delivered by email or sent to FTP.
- If you want to email reports to more than one recipient, include their email addresses separated by commas.
- Reports specific to a single send cannot be automated, (unless using a triggered send definition) Email performance by domain for example.
- Reporting capabilities are only available on standard DEs that are a core part of the MC. Reports for any customer created DE would be considered custom.

salesforce

- The available Reports in Email Studio are no longer updated. Use Analytics Builder Reports for up-to-date Email Studio reports, Content Builder email reports, and more enhanced functionality.
- Use Discover to create custom reports. If you do not have Discover enabled in your account, contact your account representative for details.

Marketing Cloud Mobile App

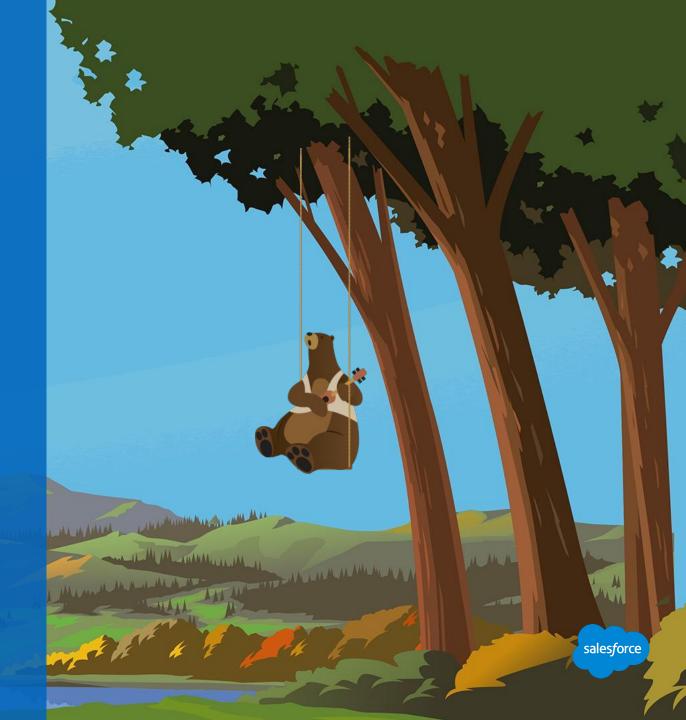

#### **Marketing Cloud Mobile App**

Run your marketing from your phone

#### **Track Performance**

Manage emails, automations and journeys across multiple brands.

#### **Take Action**

Pause, resume and cancel email sends.

#### Send with Confidence

Approve email content, target your audience and send emails.

U.S. customers: Text "APP" to 38767 for a link to download the app.

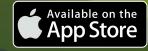

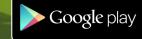

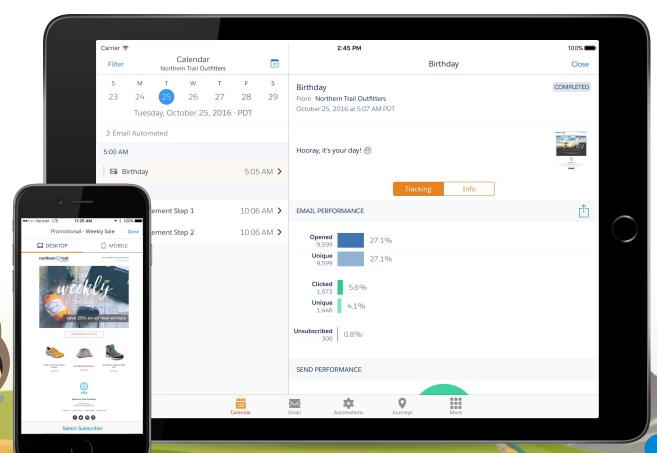

# **Summary**

# Reminders and Tips to get started

- Marketing Cloud provides dozens of standard reports you can use to track and measure the effectiveness of campaigns.
- Reports can be automated to run on a cadence set by you, and you can choose to have the reports emailed to one
  or more addresses or exported through FTP.
- To access the Reports feature, go to Analytics Builder and select Reports.
- The Reports Overview screen provides access to all reports available for Email Studio, Mobile Studio, CloudPages, SocialPages, Microsites, Journey Builder and Contact Counts.

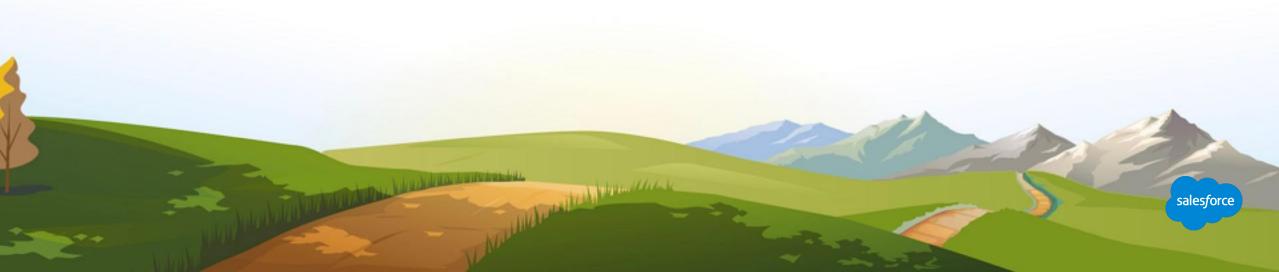

# Resources and Next Steps

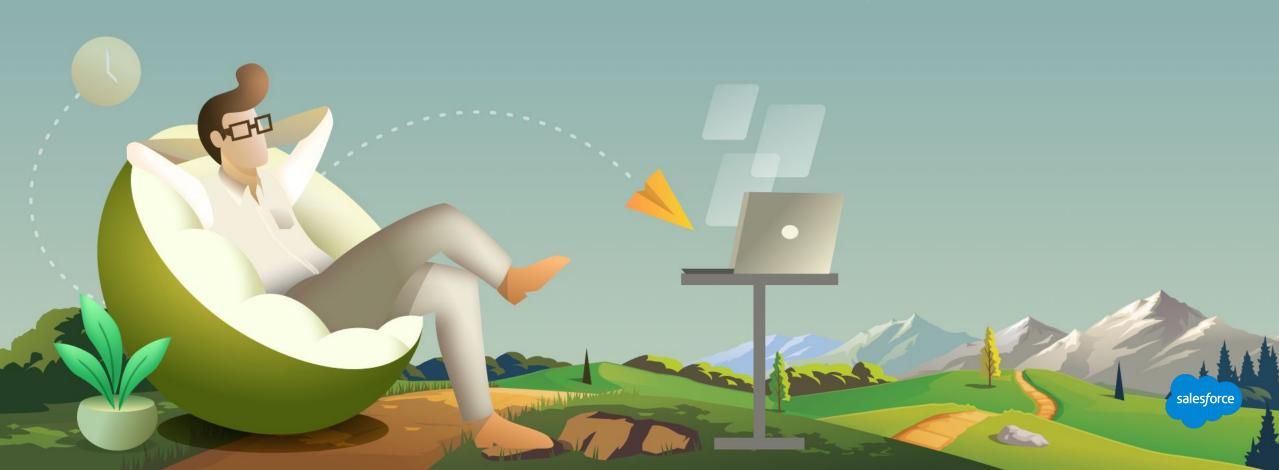

# **Marketing Cloud Resources**

# Standard Tracking and Reporting

- Get Started with Reports
- Email Reports
- Reports FAQ
- Reporting Deep Dive

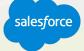

# **Next Steps**

Where to go from here

- Join the <u>Salesforce Marketing Cloud Trailblazer Community</u>
- Take the <u>Marketing Cloud Trailmix Trail</u>
- Premier Customers: Request your 1:1 with a Salesforce Success Specialist and plan your next Accelerator (1:1 follow-up request is in the survey).
- Not a Premier Customer but Interested in Learning More? Reach out to your Salesforce Account Team for more details.

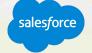

# We Can Guide Customers Every Step of the Journey

With resources, programs and experts to fit their needs

Do It

Myself

#### **Adoption Services**

Accelerators
Interactive Webinars & Events
Proactive Engagement

#### **Always On Resources**

Trailhead
Success Communities
Help Portal

Show Me How

Do It

With Me

customersuccessplatform

#### **Advisory Services**

Architects
Customer-Centric Design
Strategic Services
Transformation Services

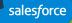

### **Blaze Your Path to Success, Faster**

# With Success Plans to Take You Further

|                              | Standard                      | Premier                                         |
|------------------------------|-------------------------------|-------------------------------------------------|
| Guided Journeys              | <b>✓</b>                      | <b>✓</b>                                        |
| Success Community            | <b>✓</b>                      | <b>✓</b>                                        |
| Trailhead                    | <b>✓</b>                      | <b>✓</b>                                        |
| Accelerators & 1:1 follow up |                               | <b>✓</b>                                        |
| Developer Support            |                               | <b>✓</b>                                        |
| Success Management           |                               | <b>✓</b>                                        |
| Circles of Success           |                               | <b>✓</b>                                        |
| Interactive Webinars         |                               | <b>✓</b>                                        |
| Admin Assist                 |                               | optional upgrade                                |
| Support                      | 12/5 Online<br>2-Day Response | 24/7 Phone & Online<br>1-Hour Critical Response |

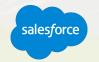

# Requirements for 1:1 Follow Up Session

# Must be a Premier customer

#### All set?

You can request your 1:1
Follow-Up with a Salesforce
Success Specialist through
survey you will receive after this
webinar concludes.

#### Resource requirements

- <Participation of your Business (Marketing Analyst/Manager) tasked to deliver targeted engagements.>
- Time commitment of 90 minutes.

#### Technical requirements

photology to million

- <Einstein Engagement Scoring is activated and Scores are available in your org.>
- <If you have not yet activated Engagement Scores but have at least 90 days of email engagement data.>
- <1:1 session is not a good fit, if your Org has enabled Field Level Encryption, Contact Data Encryption, Tokenized Send Caveats.>

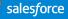

# Customer

# **Premier Configuration Services**

**Included with Premier Success Plan**, helps keep your instance of Marketing Cloud up to date by adjusting system configurations as your marketing programs and use cases expand.

| CONFIGURATION CATEGORIES/TASKS | DESCRIPTION OF CONFIGURATION TASKS                                                                            |
|--------------------------------|----------------------------------------------------------------------------------------------------|
| Business Units                 | Create business units within a parent account                                                                 |
| Sender Profiles                | Create sender profiles to assign to send definitions                                                          |
| Data Extensions                | Create data extensions with fields and data types to facilitate sending or data storage                       |
| Lists                          | Create lists to facilitate sending                                                                            |
| Groups                         | Create groups by segmenting a list                                                                            |
| Headers and Footers            | Extract the header and footer content assigned to an account to enable customer review/modification           |
| Delivery Profiles              | Provide methods to manage headers and footers via delivery profiles                                           |
| Account Settings               | Review account settings within Administration to ensure proper configuration and customize settings as needed |
| Roles                          | Create roles and assign enabled permissions as requested                                                      |
| Send Logs                      | Create send log data extensions with additional fields as needed                                              |
| Send Classifications           | Create and configure send classifications with specific sender/delivery profiles                              |
| User                           | Create a user to access the Marketing Cloud                                                                   |
| Reports                        | Create a standard report from the report catalog                                                              |
| Tracking Extract               | Create an automation that pulls tracking data for a specific time frame or rolling date range                 |
| Automating a Report            | Automate the delivery of a report from the report catalog                                                     |
| Data Extract                   | Create an automation to extract data from a data extension                                                    |
| Creating a Report              | Reports Create a standard report from the report catalog                                                      |

# **Upcoming Webinars**

Marketing Cloud Events

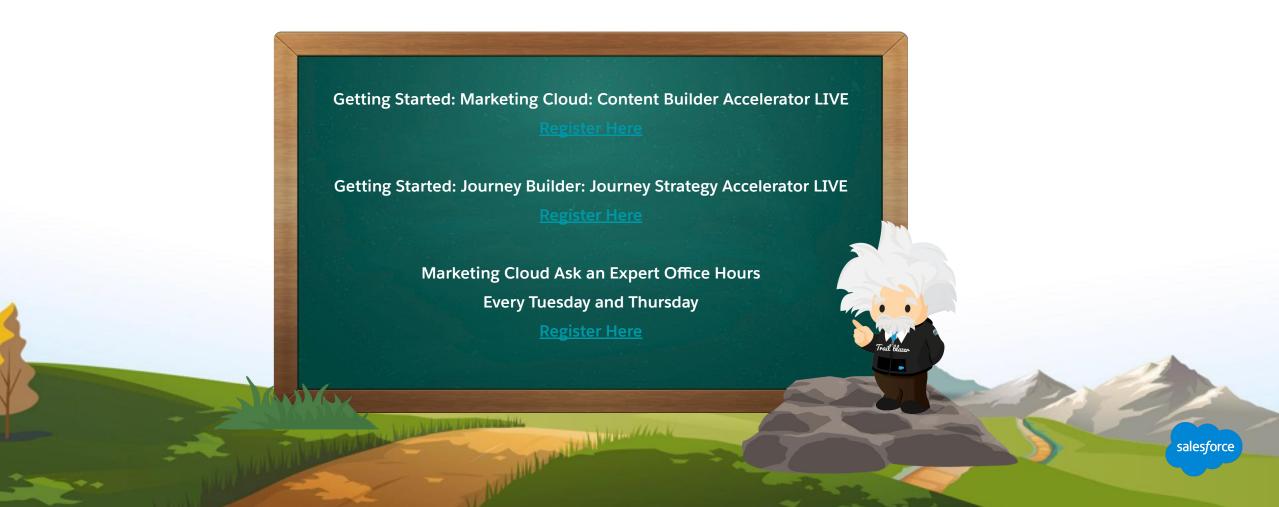

# Questions?

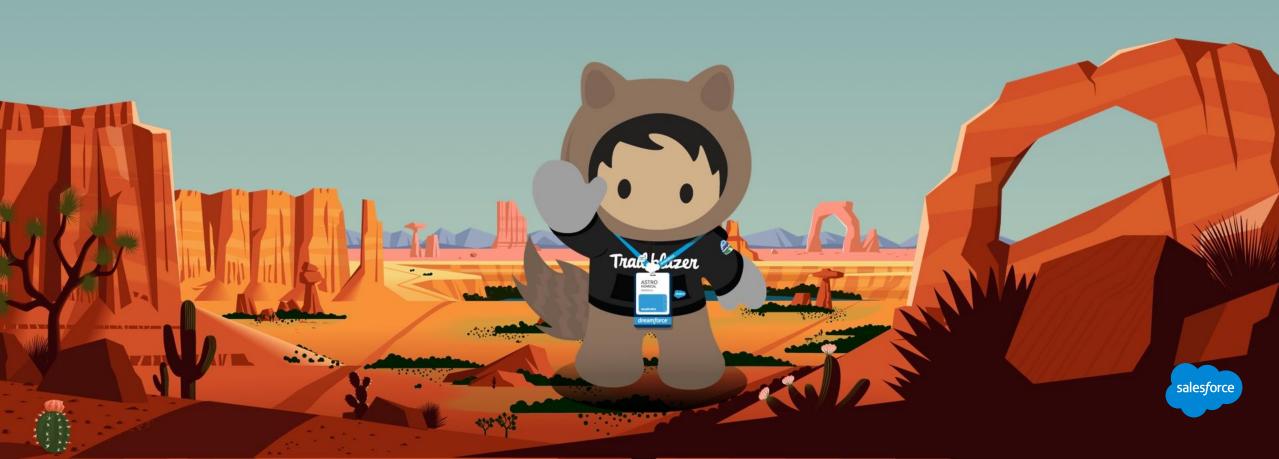

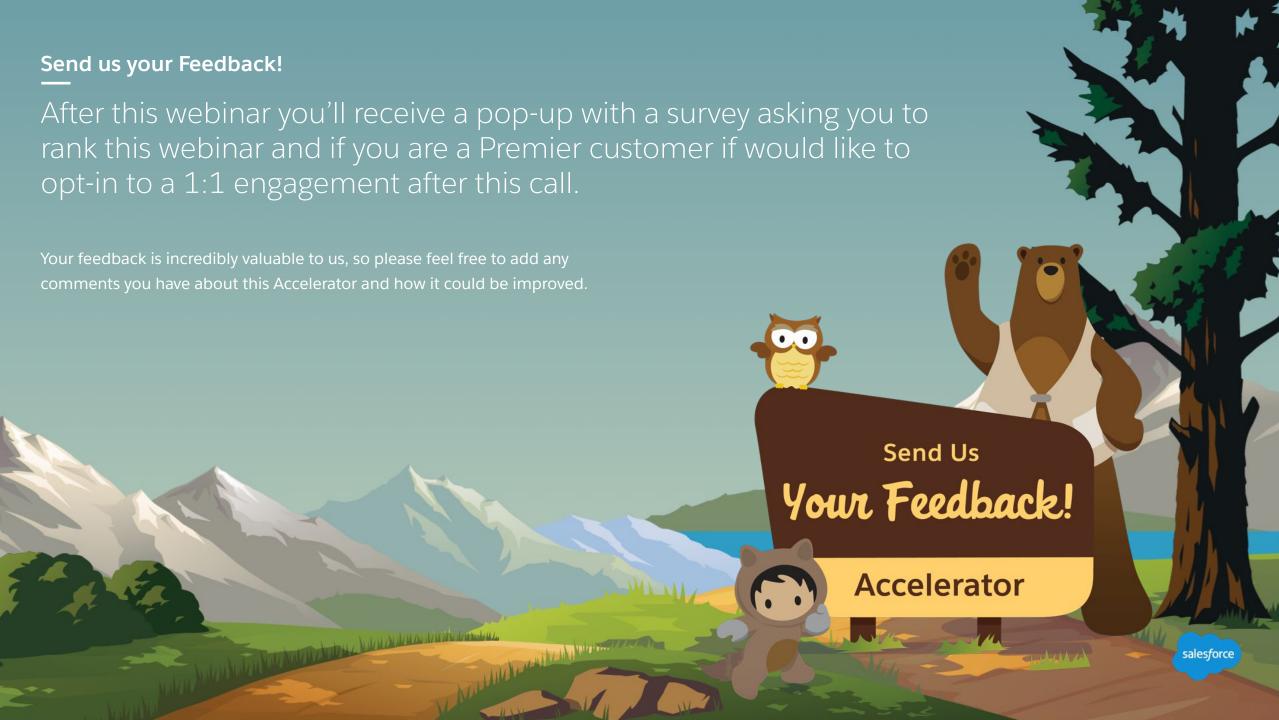

# Thank you

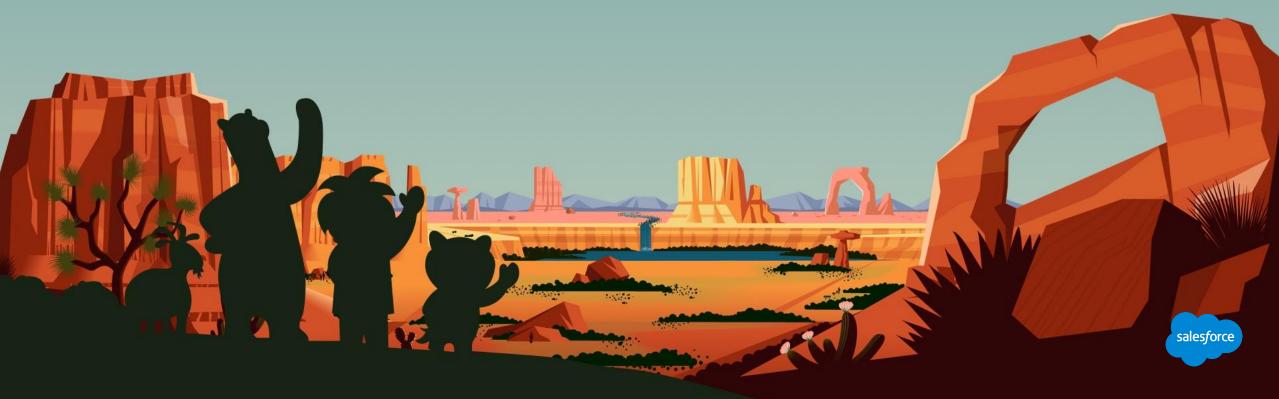